## エクセル統計で因子分析

[データ] (http://www.juen.ac.jp/lab/okumura/data/factor.csv)

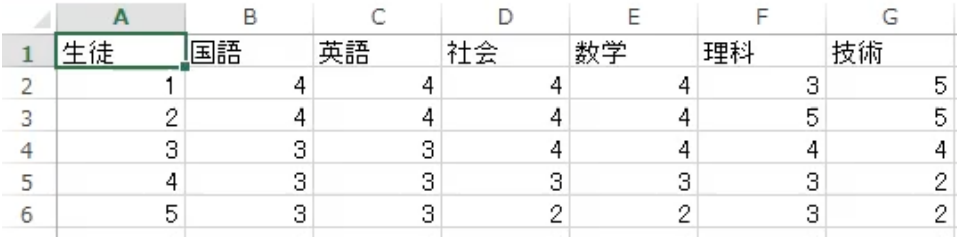

## [分析] (http://youtu.be/8yEO5td2U0g)

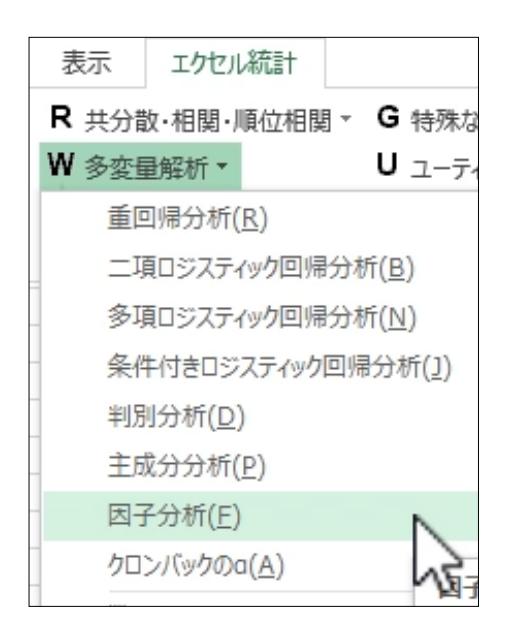

## ※ここでのオプションの説明

- ① 因子の数は2と指定しておく(固 有値1以上の基準で自動的に決め ることもできる)
- ② 初期解は最尤法で推定
- ③ 因子の回転にはプロマックス法 による斜交回転を採用

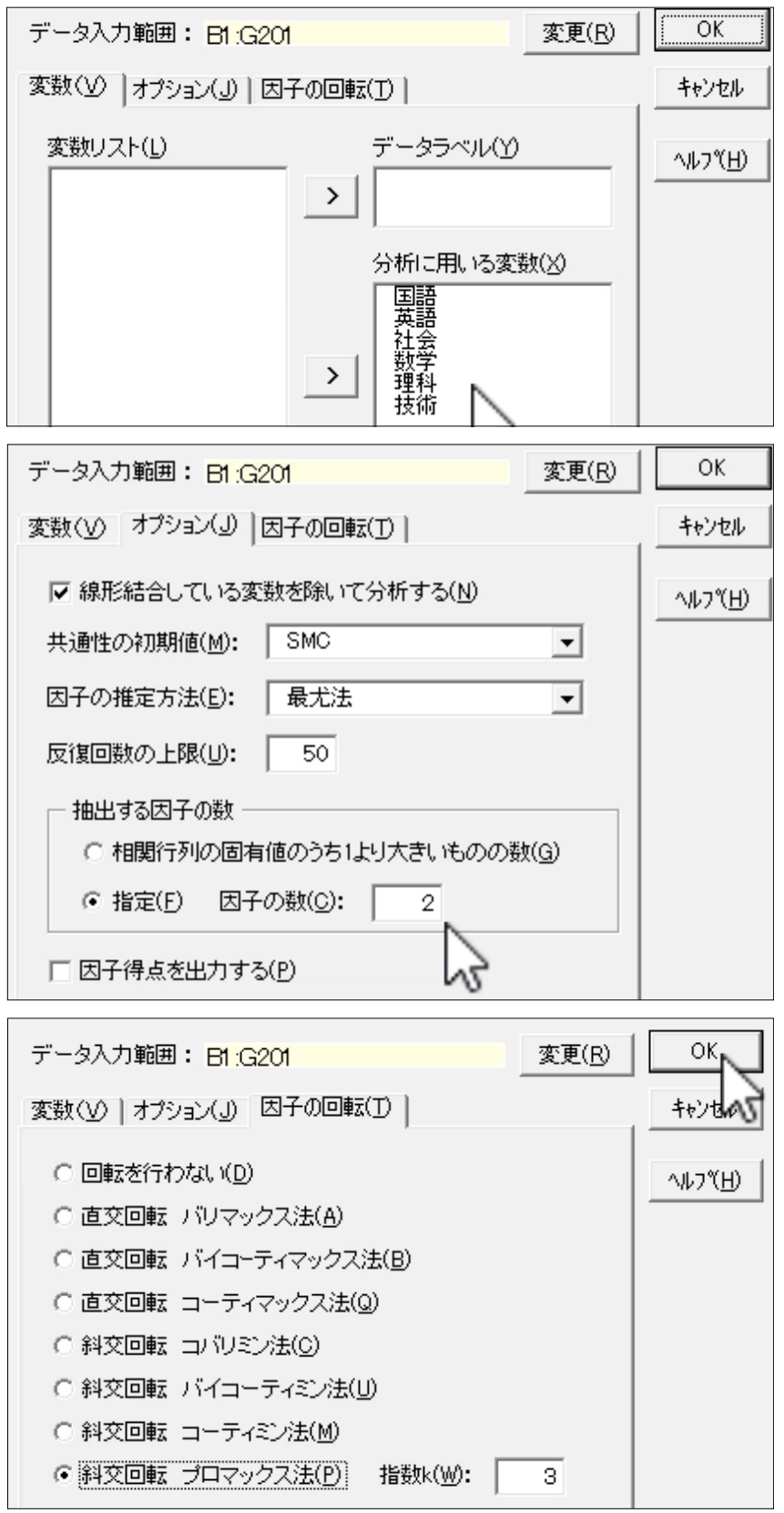

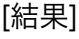

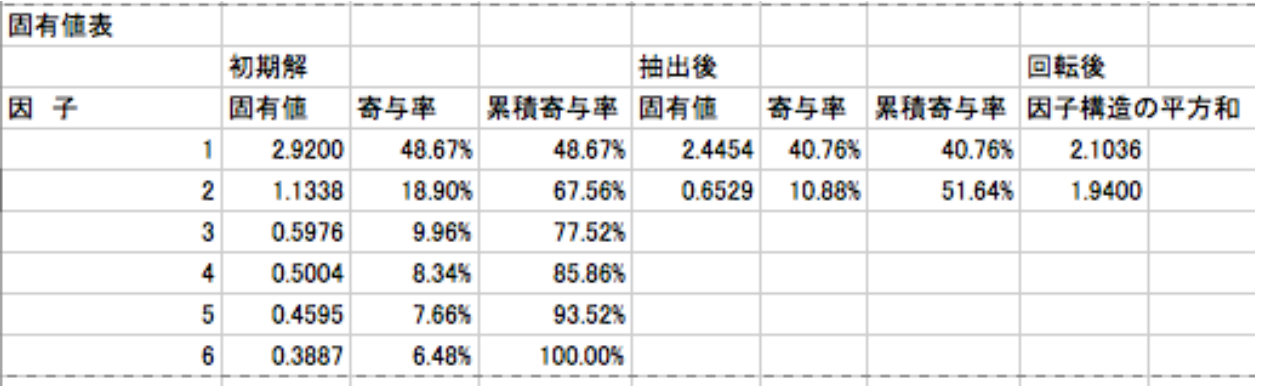

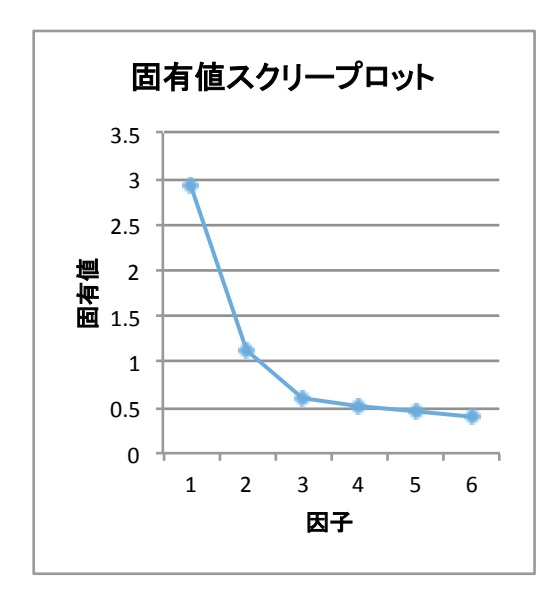

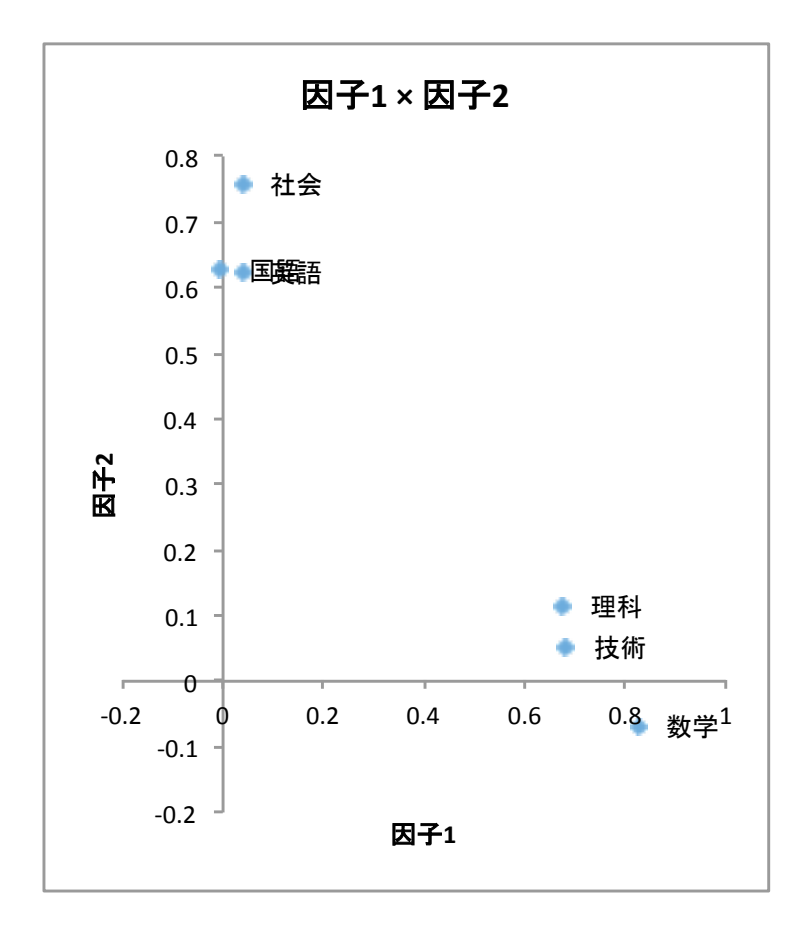

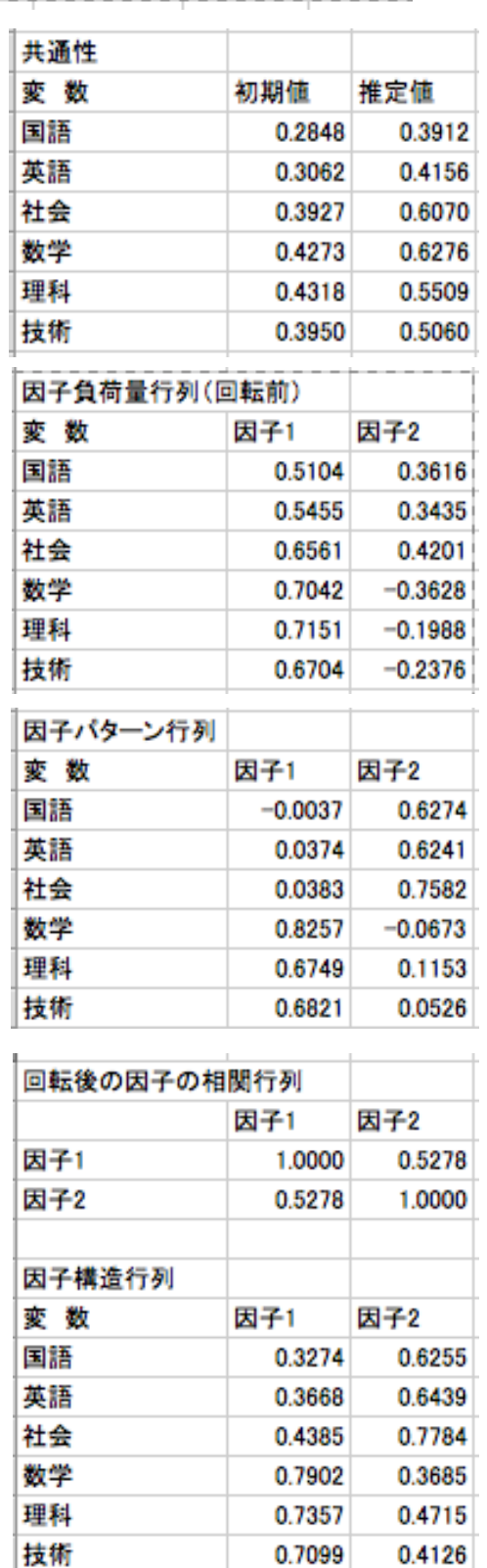